## bizhub PRO 958 ĀTRĀ PAMĀCĪBA 1/4

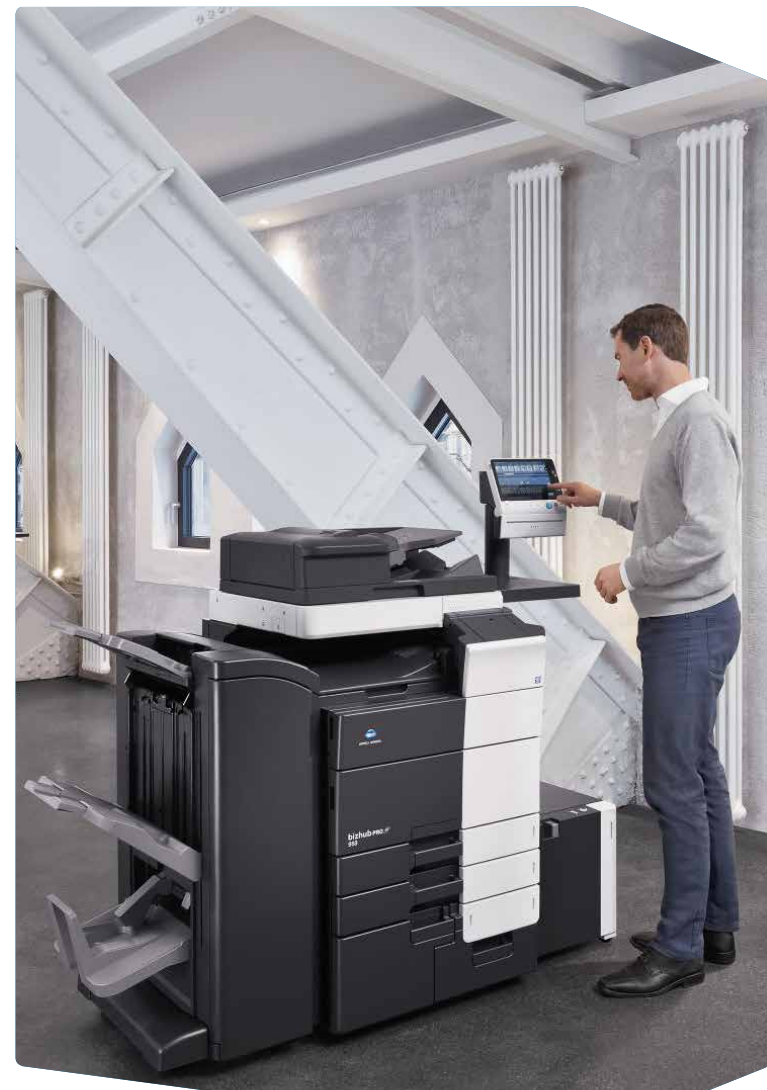

1. Piespied, lai izvēlētos vai noteiktu izvēlni.

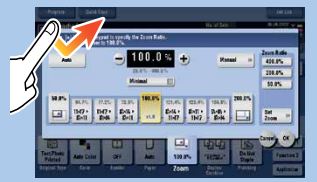

2. Spied divreiz, lai iegūtu detalizētu informāciju vai palielinātu sīktēlu.

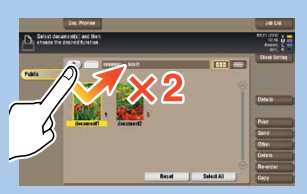

4. Viegli uzsit ar pirkstu, lai ritinātu adrešu vai darbu sarakstu un padotu informāciju sīktēlu skatījuma lapai.

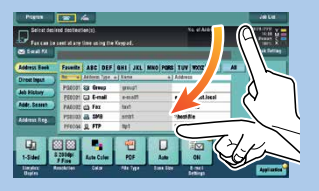

3. Pavelc, lai izmainītu displeja pozīciju aplikācijā vai priekšskatījumā.

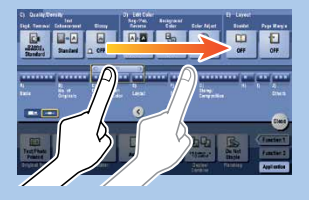

5. Piespied un paturi, lai redzētu ikonu, kas ir piesaistīta dokumentam.

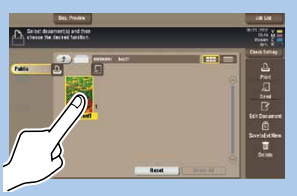

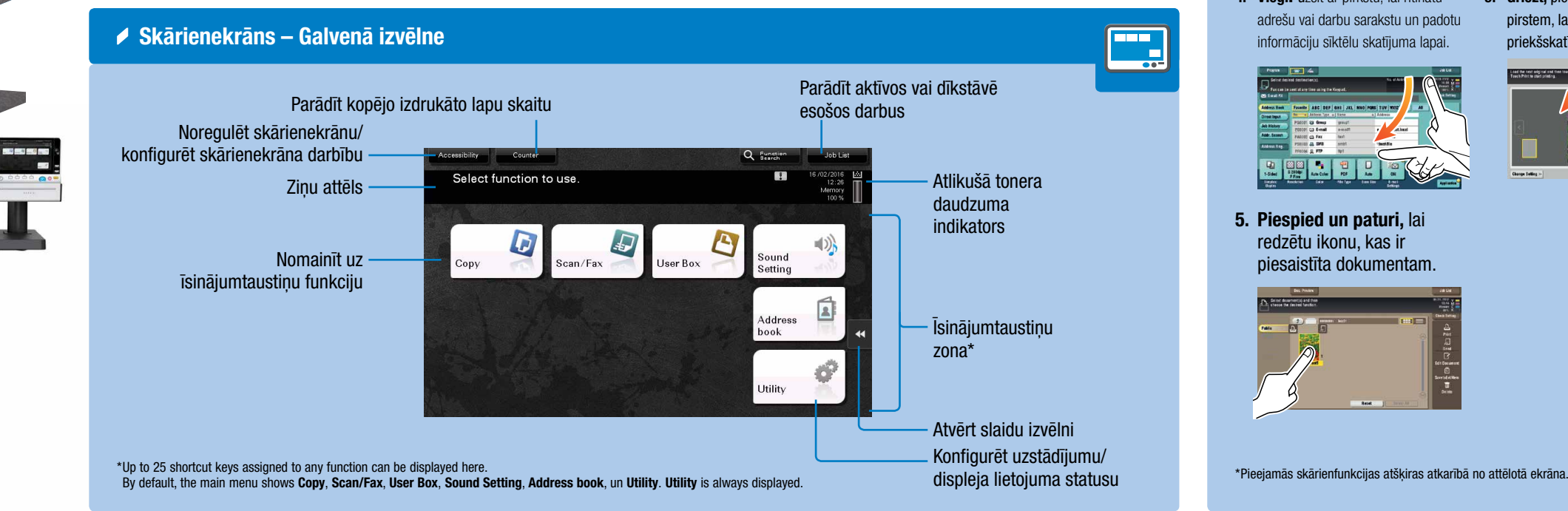

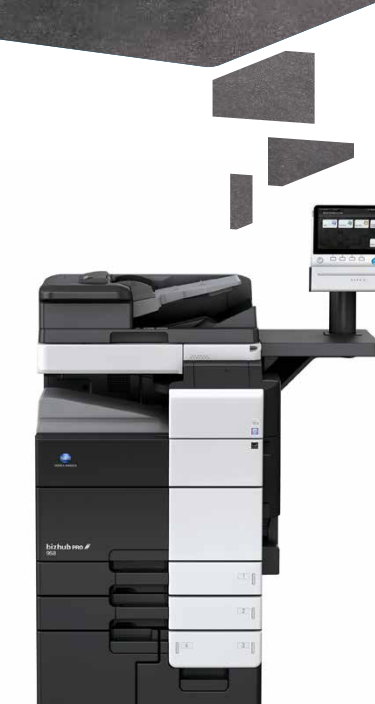

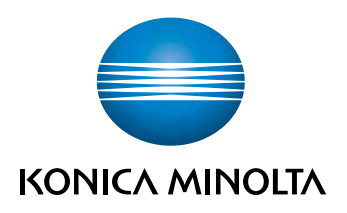

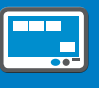

6. Pavelc un atlaid, lai novietotu dokumentu iecerētajā vietā.

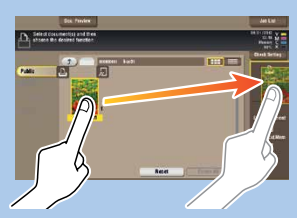

7. Piespied un pavelc, lai pārbīdītu atvērto attēlu.

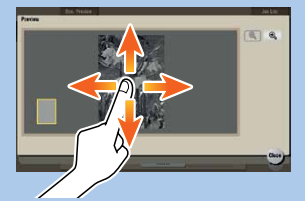

8. Izmanto rādītājpirkstu un īkšķi, lai palielinātu vai samazinātu priekšskatījuma attēlu.

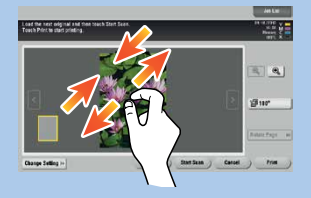

9. Griezt, piespiežot ar dviem pirstem, lai pagrieztu priekšskatījuma attēlu.

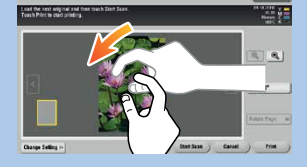

 $\mathbf{b}$ izhub PRO 958 $\mathbf{Z}$ 

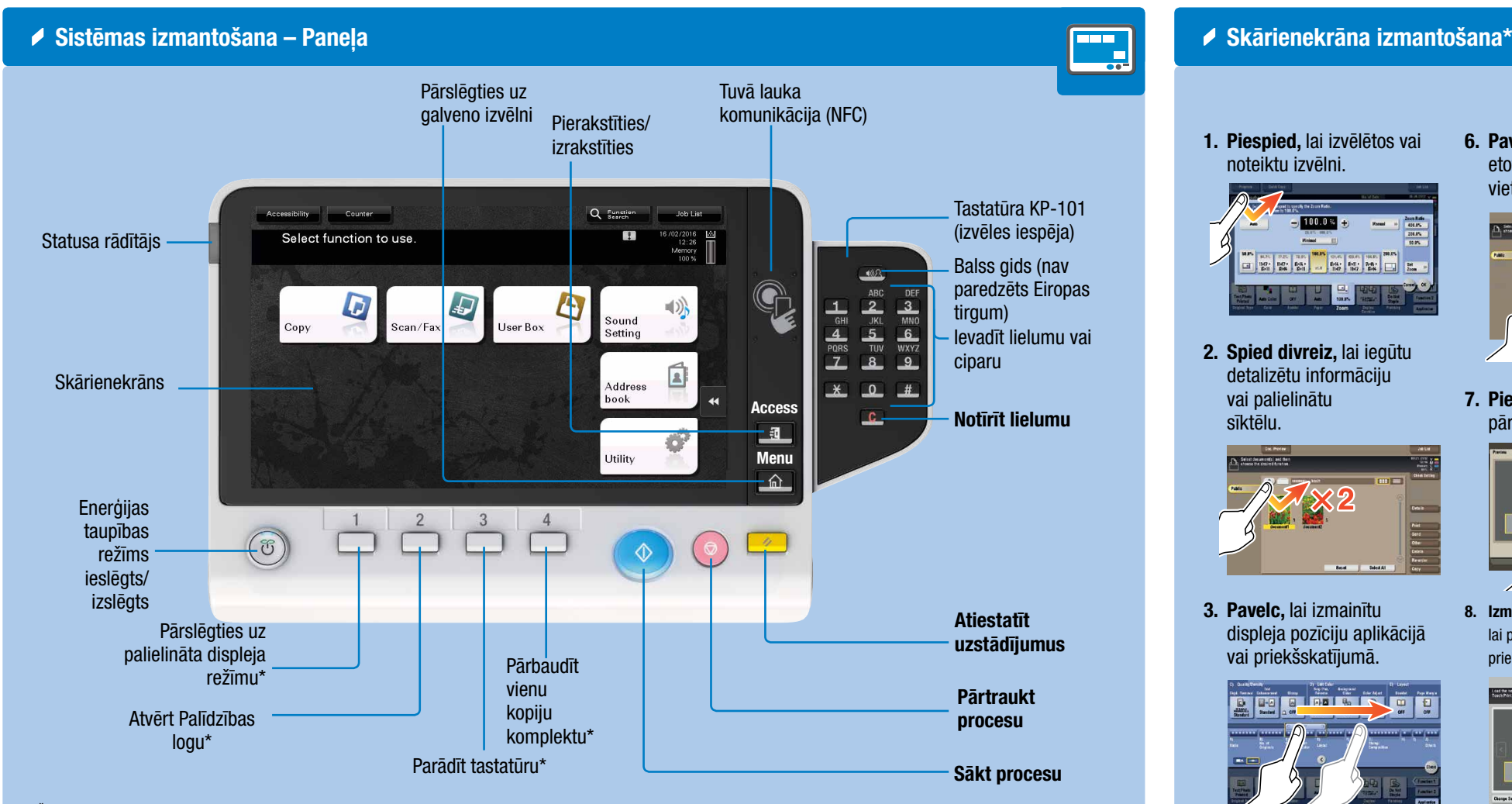

\*Šis ir Reģistra taustiņš Tas var tikt piesaistīts jebkurai funkcijai Administratora Uzstādījumos.

## bizhub PRO 958 ĀTRĀ PAMĀCĪBA 2/4

### Duplex/Combine (Abpusējā/Kombinētā kopēšana)

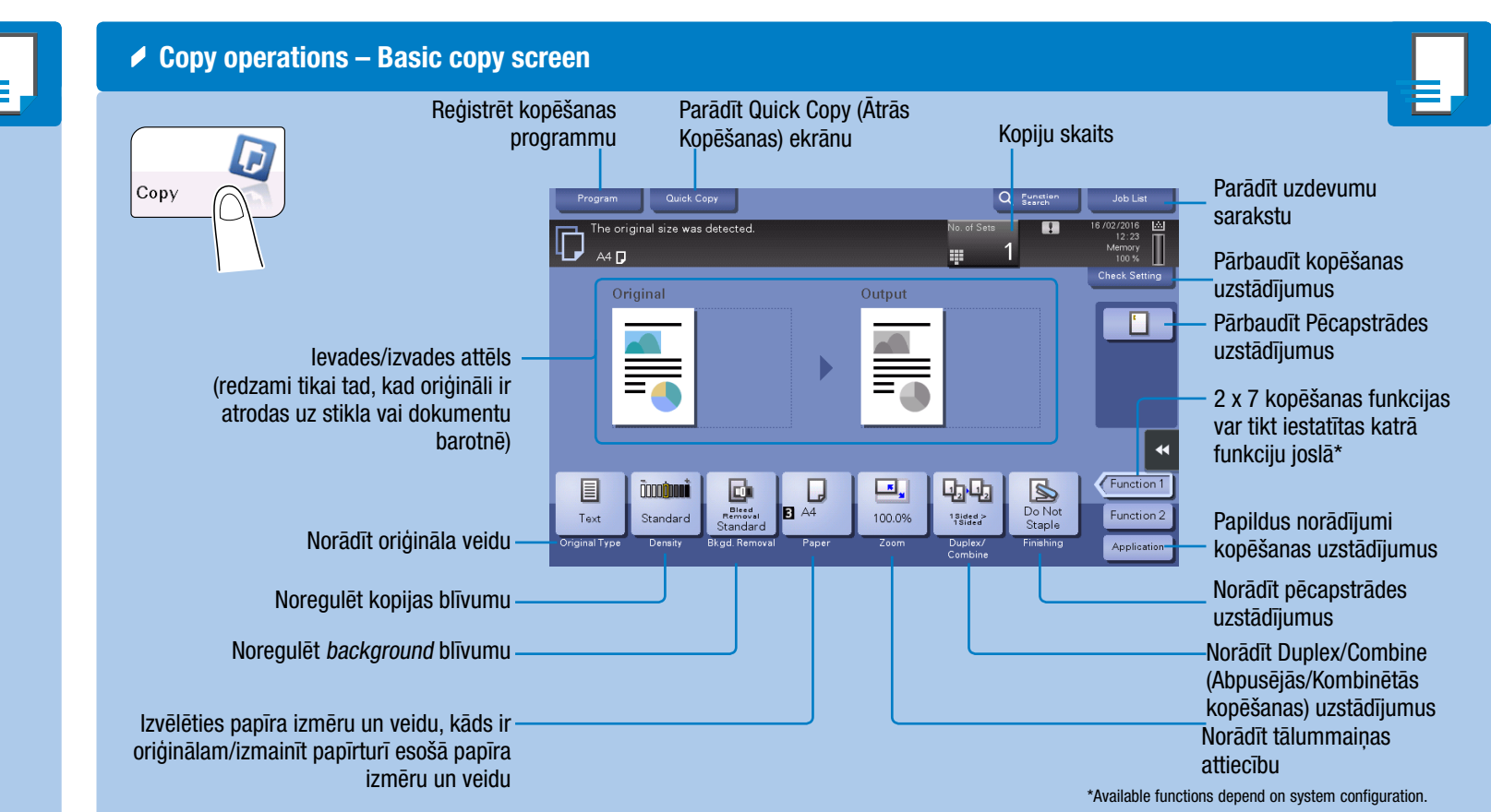

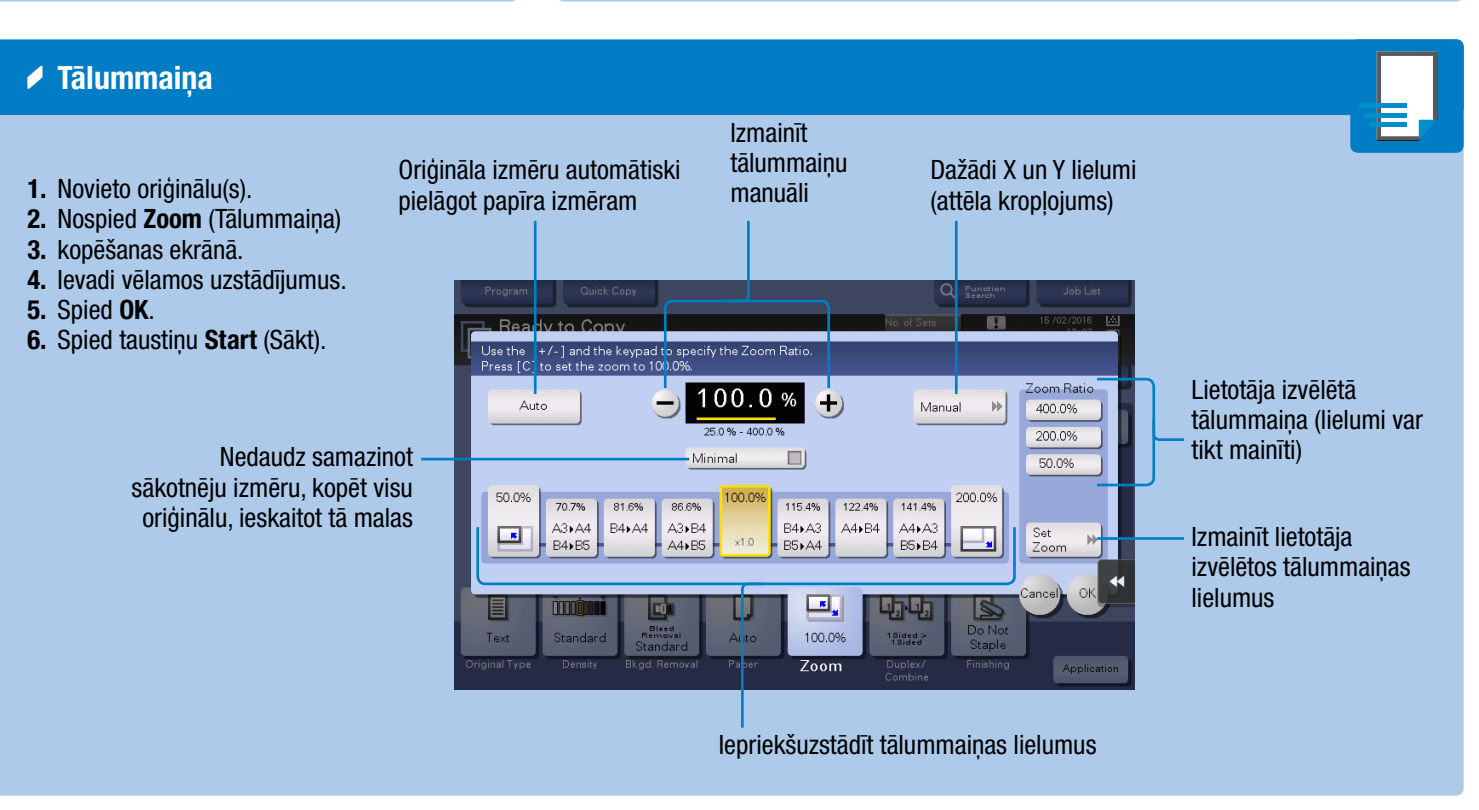

1. Novieto oriģinālu(s). 2. Spied Duplex/Combine kopēšanas ekrānā. 3. Ievadi vēlamos uzstādījumus. 4. Spied OK. 5. Spied taustinu Start (Sākt).

1. Nospied kādu no cipariem vai pieskaries ievades logam uz ekrāna, lai parādītu tastatūru.

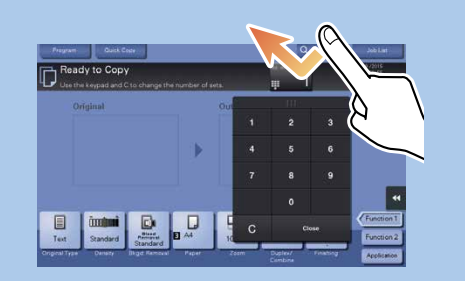

Izvēlēties vienpusēju vai abpusēju kopēšanu

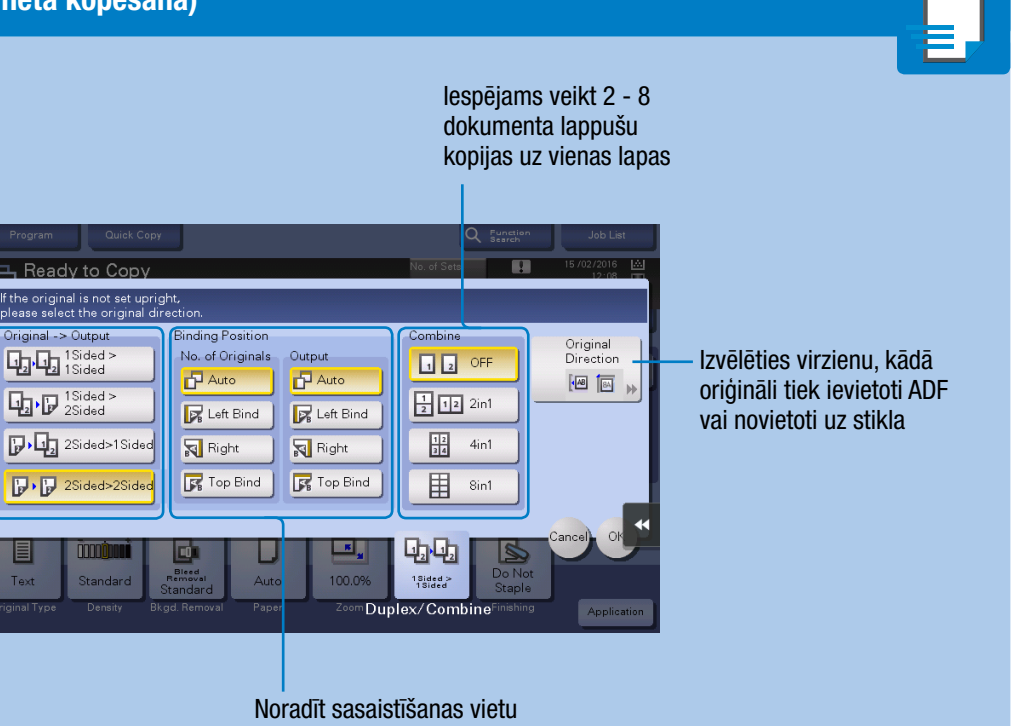

oriģinālam un kopijām

### $bigpub$  PRO 958 $\mathbb Z$

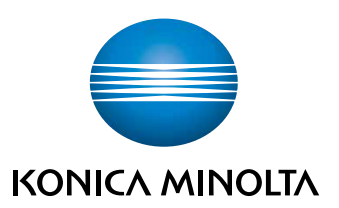

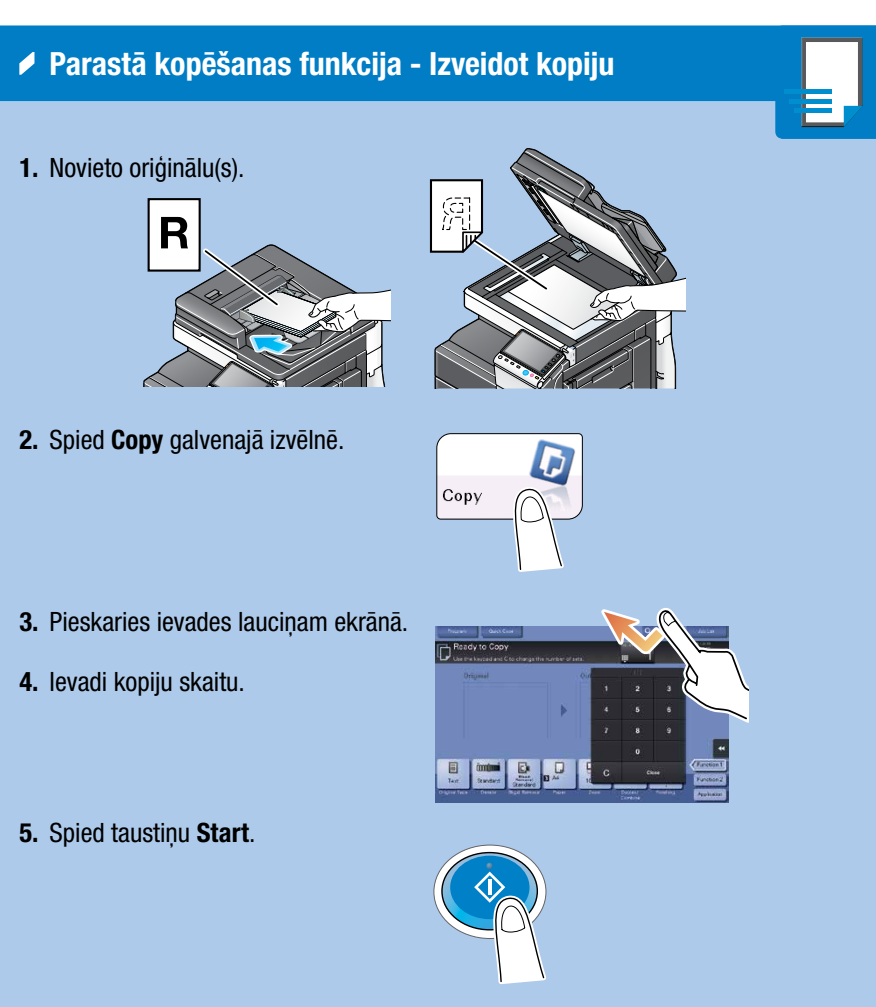

2. Ja nepieciešams, piespied tastatūras augšpusi un aizvelc to uz vēlamo vietu ekrānā.

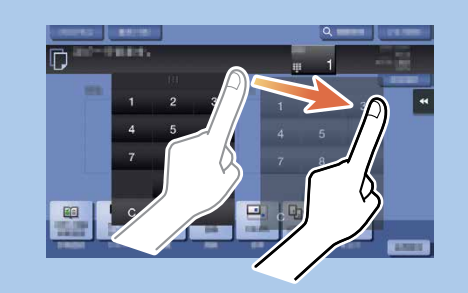

Tastatūras izmantošana\* 

\*Ja sistēma ir aprīkota ar izvēles iespējas tastatūru KP-101, to iespējams izmantot kā alternatīvu.

# bizhub PRO 958 ĀTRĀ PAMĀCĪBA 3/4

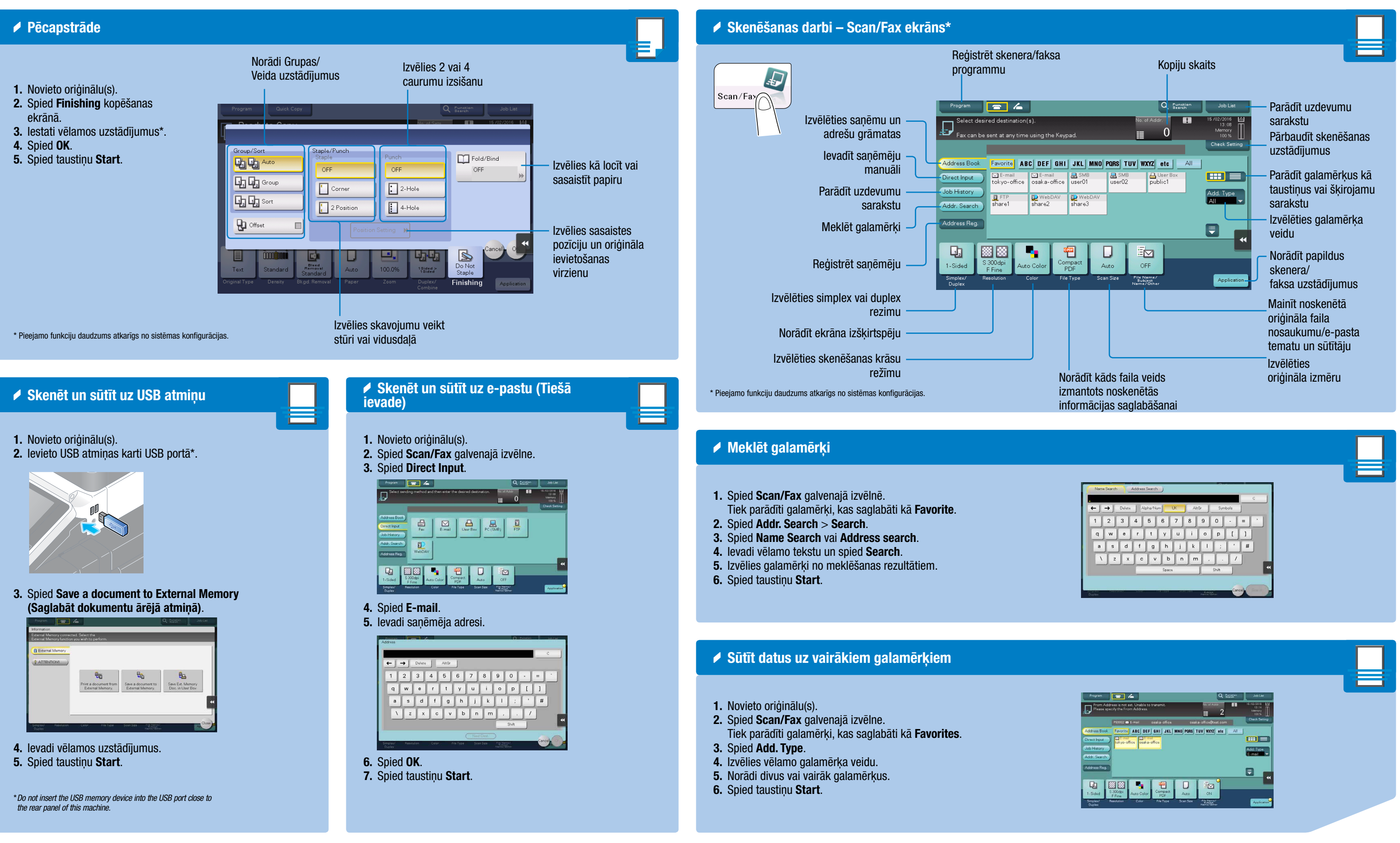

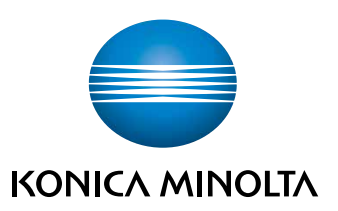

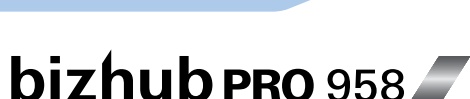

# bizhub PRO 958 ĀTRĀ PAMĀCĪBA 4/4

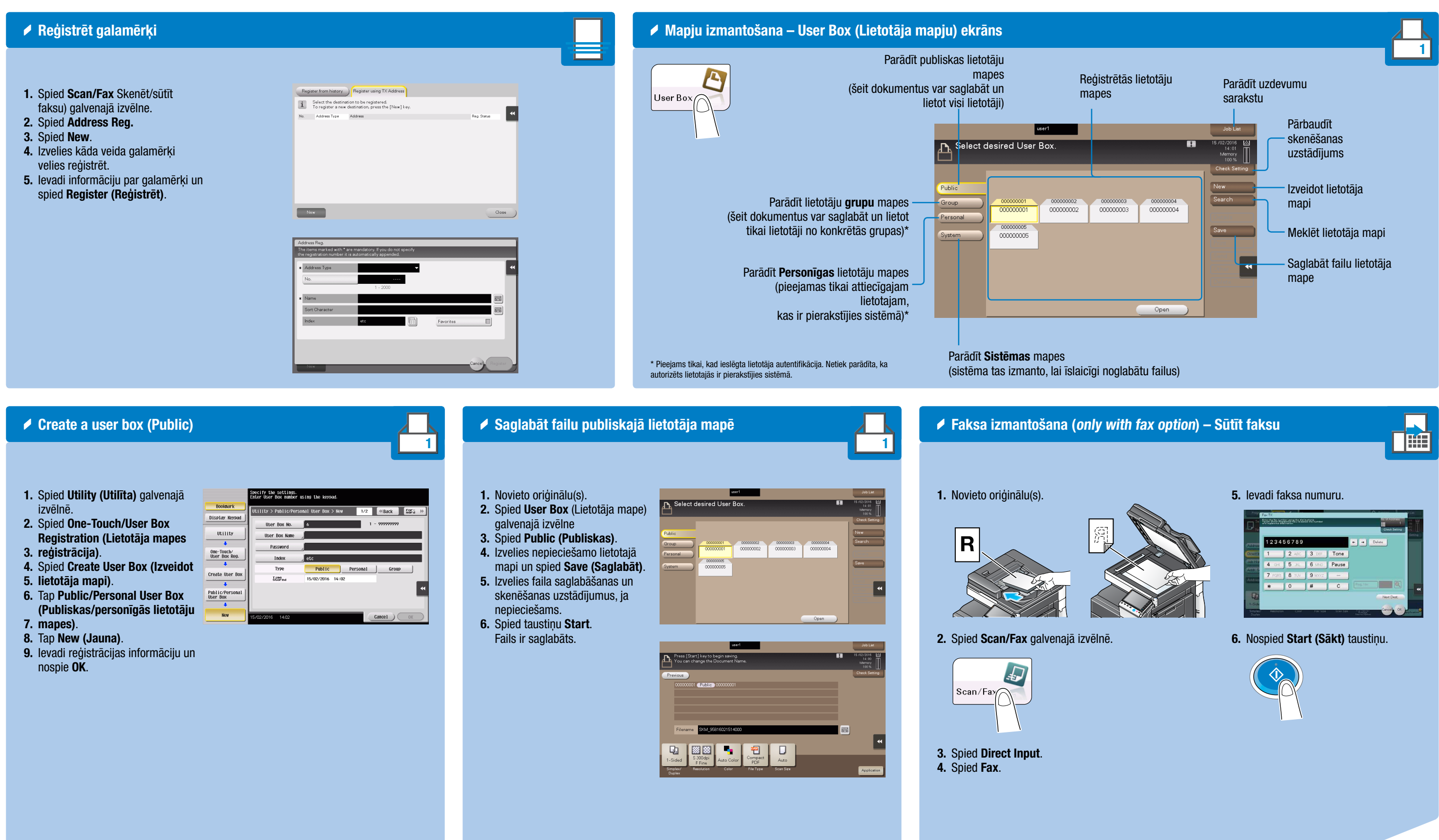

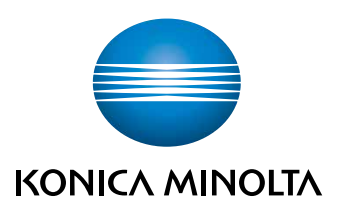

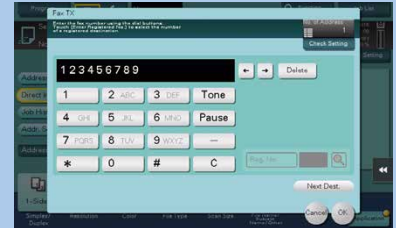

### bizhub PRO 958 $\mathbb{Z}$